#### **EXECUTE 19 THE LOS ANGELES COMPUTER SOCIETY NEWSLETTER**

#### **Volume 33 Issue 1**

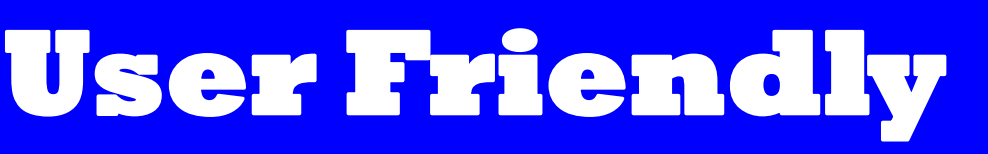

#### **January 2016**

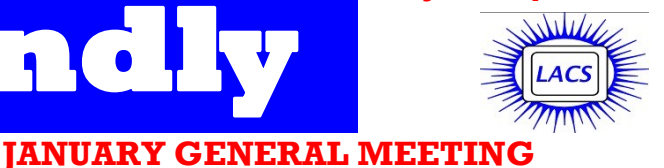

#### **IN THIS ISSUE**

- January General Meeting 1 Speaker: **Mary Eshaghian-Wilner, Ph.D.**  Professor of Engineering Practice
	- Department of Electrical Engineering Systems University of Southern California
	- **Integration of Wireless Body Networks: From**

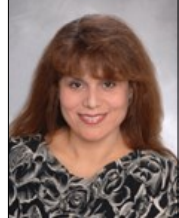

- **Nano to Cloud** body network is a network of wireless devices that are at-
	- A tached to, or are inserted into, a person's body. These devices can be externally worn, surgically implanted, or inserted
	- non-invasively. The externally worn devices are used for monitoring the condi-
- tions of the patients wearing them. Data collected are recorded and/or are transmitted in real time to the patients' health care
- providers. Surgically implantable devices, such as pacemakers,
- can have immediate correcting and/or life-saving capabilities by providing low-energy electrical pulses that prompt a mal-
- functioning heart to beat at a normal rate. The non-invasively inserted devices are mobile. At micro- and nano-scale, they are passive or actively controlled. They are being designed for ap-
- plications such as targeted drug delivery for cancer.
- In this talk, we present an overview of these three types of body networks, and briefly discuss how they are integrated to form a
- wireless computing platform for medicine from nano to cloud.
- **Dr. Mary Eshaghian-Wilner, Esq.** is an interdisciplinary sci
	- entist and patent attorney. She received a B.S., a M.S. and a Ph.D. in Biomedical, Electrical and Computer Engineering, all from USC. She holds a J.D. degree from the Northwestern California School of Law, and an LL.M. degree from the Thomas Jefferson School of Law. She is currently a Professor of Engineering Practice at the Electrical Engineering Department of USC, and she is best known for her work in the areas of Optical Computing, Heterogeneous Computing, and Nanocomputing. Her current research involves the applications and implications of these technologies in medicine and law. She has authored and/or edited hundreds of publications and three books.

#### **Tuesday, January 12, 2016, 7 - 9 PM**

#### **Fellowship Hall, 8065 Emerson Ave. Westchester, L.A. 90045**

An informal Computer Forum meets from 6:00 to 6:50 P.M. to answer individual questions. All are welcome.

After the meeting some members may meet at Dinah's Family Restaurant at Sepulveda and Centinela.

More info at [http: www.lacspc.org](http://www.lacspc.org) or at 310-398-0366

December General Meeting Report 2 From Your Editor 3 Digital Photo SIG Report 4

- Daytime SIG Report 5
- TypeItIn A Review 6

Where are We Going with Wearables? 7

- LACS Notices 8
- Calendar 9
- Members Helping Members 10
- Officers, Directors & Leaders 11
- OneNote Serves As a
- Computerized Memory 12
- Save Money by Buying
- "Open Box" Goods 14
- Saving a File 16
- Nibblers 18
- Laughing Out Loud 18
- Membership Information 19
- Map and Directions 20

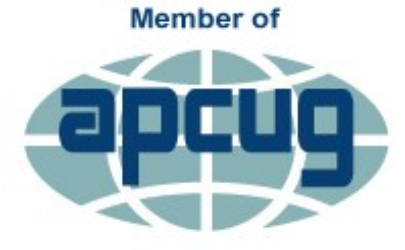

**An International Association of Technology** & Computer User Groups

[www.apcug2.org](http://www.apcug.org/) [www.facebook.com/APCUG](http://www.facebook.com/APCUG) [www.twitter.com/apcug](http://www.twitter.com/apcug) [www.youtube.com/apcugvideos](http://www.youtube.com/apcugvideos)

# **DECEMBER 8, 2015 GENERAL MEETING REPORT Holiday Dinner and Party**

#### By **Leah Clark**, LACS Editor

This was the first time we tried a buffet pot-luck dinner for our Holiday party. I can say that no one went home hungry! LACS provided lasagna, tea and coffee, and members brought hors d'oeuvres, salads, entrees, side dishes, decadent deserts and cold drinks. Lee Freehling and I chaired the event. Thanks, Lee, for all your good work. We also thank those who worked hard setting up tables and arranging the room. About 50 persons were present.

Being that this was the third day of Hanukkah, Lee led a Menorah lighting ceremony.

After eating and socializing, we were entertained with magic tricks by our member, Heshmat Laaly. I wish I could pull money out of the air like he did!

Following Heshmat, another member, Gayle Palitz, a stand-up comic who performs at The Ice House in Pasadena, provided humorous entertainment. She played a DVD of one of her acts at The Ice House.

After a big meal and the entertainment, we were ready for our gift exchange. As peoples' numbers were called, they could select a gift from the table or "steal" what someone else has selected. That person would then select another gift. Our president, Maurice, was stolen from several times!

Everyone had a good time. Lee and I are thankful to those who made fast work of putting everything away and cleaning up the hall. Please let us know if you would like to do it this way again next year.

#### By **Lee Freehling, L**ACS

What makes a good party? Lots of nice people, lots and lots of good food and a friendly congenial atmosphere. All those elements were in abundance at our first annual Holiday Meeting Pot-Luck Dinner.

It was so nice to see so many members and their guest sharing the good times. Everyone pitched in to make the evening truly special. I want to extend special thanks to Leah Clark, my co-chair, for being so generous with her time

and talents, and to Sylvia Davis for her constant attention to details all during the evening. To Maurice, Felix, Paul, Barbara, Paula, Stan, and so many others who helped in so many ways,

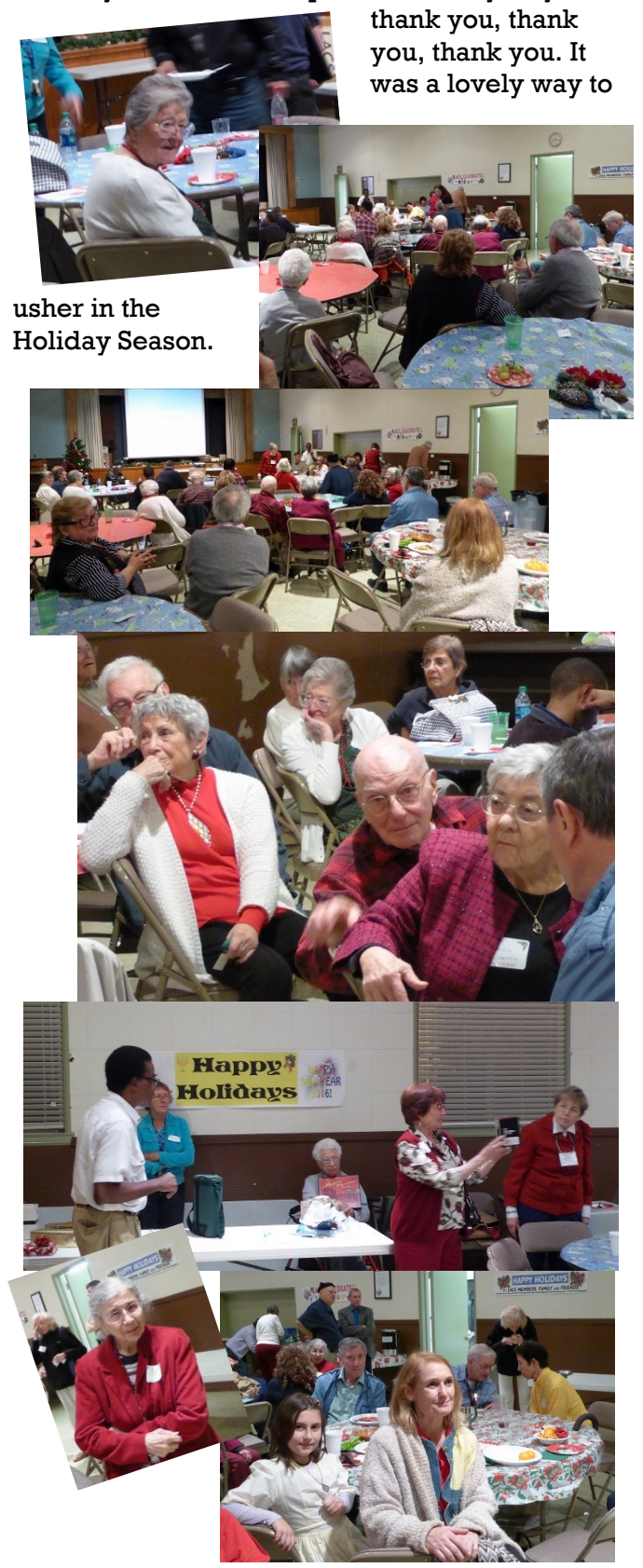

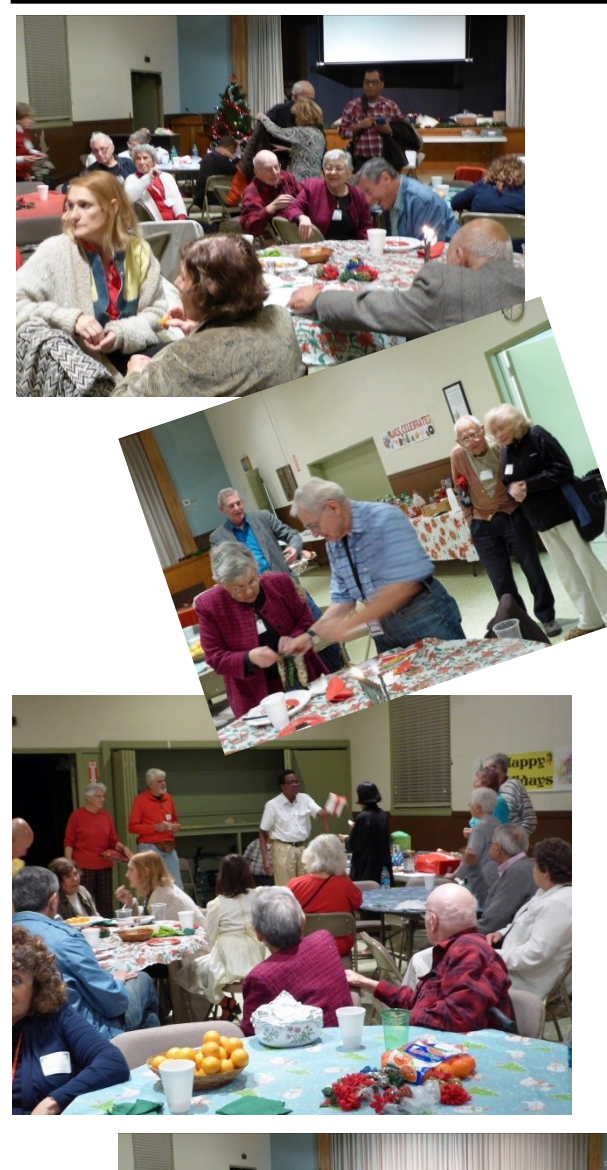

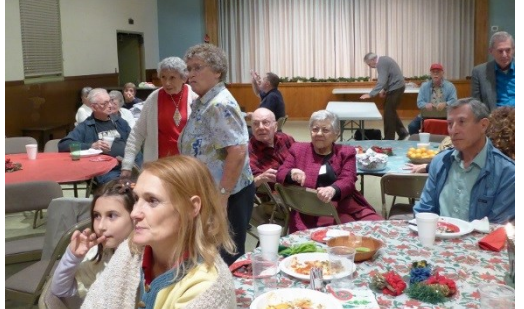

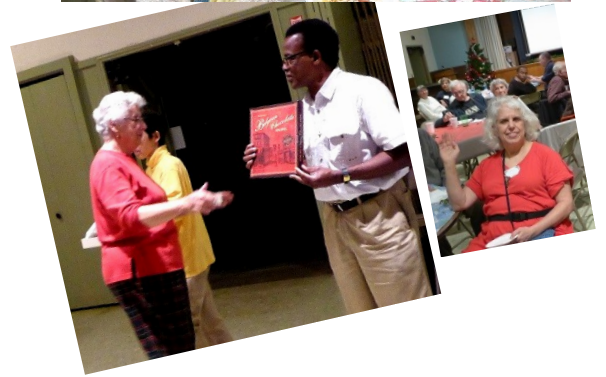

#### **FROM YOUR EDITOR**

Somehow, another year is gone! I think we all learned a lot and had a good year in LACS. Now, we're looking forward to an even better year in 2016.

#### **Here is my LACS wish list for 2016:**

- A vice-president
- A photographer for meetings
- A SIG Coordinator
- A Car Pool Coordinator and more members to bring those who can't drive to the meetings
- Members to write articles reviewing their favorite software or utilities
- Ideas for subjects to cover at general meetings and at SIG meetings
- Volunteers to present at general meetings and at SIG meetings
- Ideas for new SIGs
- Ideas for field trips and social activities

I plan to send out a survey to all members to find out what they want in *User Friendly*. What subjects do you want to see covered? Please think about it and return the survey when you receive it.

If you run across a good article that you think members would like, let me know. I will try to get permission to print it.

Every six months, I compose an index to User Friendly articles. If you want to refer back to something you have read, but don't remember when it was, you can look it up at

[http://www.lacspc.org/category/uf-index/.](http://www.lacspc.org/category/uf-index/)  There is a search box to help you find what you are looking for.

#### **Thought for 2016**

TODAY IS THE OLDEST YOU'VE EVER BEEN; YET THE YOUNGEST YOU'LL EVER BE, SO ENJOY THIS DAY WHILE IT LASTS.

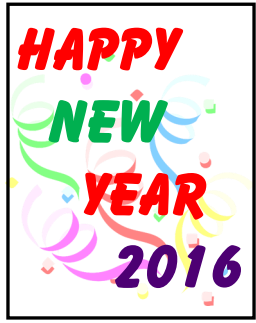

#### **DIGITAL PHOTO SIG REPORT**

#### By **Elliot Silverstein**, LACS

A t the November meeting, Elliot Silverstein<br>discussed a wide variety of topics. He discussed a wide variety of topics. He started with Levels tools and Curves tools, and used tutorials, which are quite good, from the website,

<http://www.CambridgeInColour.com> to illustrate some of the uses and effects of these tools. These, and similar tutorials, are recommended for those who want a deeper understanding of these editing tools. But the best way to understand these tools is to experiment with them. It can actually be fun. Unfortunately, the Curves tool is not available in Photoshop Elements, but plug-ins can be found to insert it into Elements.

Also, the program, FastStone, has a good Curves tool, as has Paint Shop Pro.

As an aside with the Curves tool, he showed a gray screen with black, gray and white lines on it. By creating sharp transitions with the Curves tool, he demonstrated how the white and gray could be made to fade and then disappear as the light tones were set very high. This effect could be used to increase the contrast and readability of dark text on a noisy background. He also discussed posterization, ways to cause this inadvertently or on purpose, and showed the effects of posterization on a photo. Posterization is named for the effect seen in silk-screen posters where just a few colors of paint are used, so there are usually sharp transitions between colors.

Elliot then demonstrated ways of converting color photos to black and white. There is a "Convert to Black-and-White" tool among the Elements "Enhance" tools. This allows one to select several different ways to emphasize or minimize the gray levels resulting from various colors in the original photo. This tool also has sliders to adjust the response to different colors as desired to achieve the wanted effects.

Conversion to black and white is not a simple unique action. It can produce many different results.

He also discussed the meaning of sensor size designations for small point and shoot digital cameras. Vidicon tubes had been used as sensors for early television cameras before the days of solid state sensors. Most vidicons had

the outer diameter of the glass equal to 2/3 inch and had a sensor diagonal of about 11 mm. A digital camera sensor having a diagonal of 11 mm is designated as size 2/3, which is the outer diameter of a 2/3 inch vidicon with the same sensor diagonal. A size 1/3 sensor would be half as large as that in a 2/3 inch vidicon, therefore it would have a sensor diagonal about half that in the 2/3 inch vidicon, or 5.5 mm (half of 11mm). These "equivalent" vidicon sizes are purely a fictional, because there never were vidicons of any of these other sizes (except for a 1 inch vidicon not involved in this discussion). But that is how the sensors were named.

We then discussed the meaning and use of layers in photo editing programs. Elliot showed an example of a multi-layer editing setup, in which different layers could be moved in front of or behind the others to vary the scene. He then showed a YouTube tutorial in which a white layer mask was used to edit a scene that included a colorful umbrella. First the scene was converted to black and white. Then the layer mask was created above this scene, and then, by painting (with black paint) over the umbrella area of the mask, the colorful umbrella appeared in the otherwise black and white photo. This is just one of many uses of layer masks.

Eleven people were present. Several members of the audience expressed interest in learning more about layers, as it might be taught in a

classroom setting. We may try this in a future session.  $\blacklozenge$ 

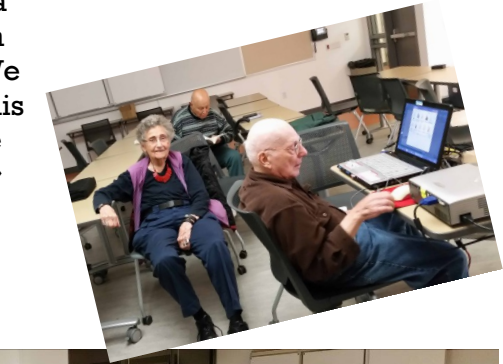

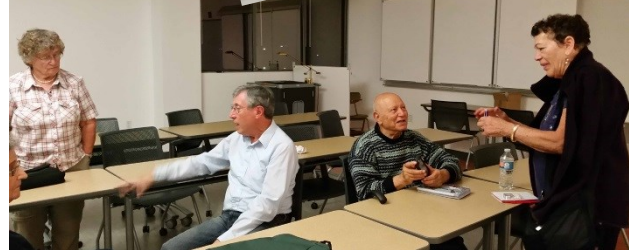

#### **DAYTIME SIG REPORT**

By **Robert M**ercer, LACS and **Jim McKnight**, LACS

The first question was from a member whose<br>Windows 7 wouldn't boot up. The problem Windows 7 wouldn't boot up. The problem was that Windows 10 was trying to install itself over and over, without the owner's permission (caused by Windows Update KB 3035583). Look in the system tray, in the lower right on the screen, for a white quadrilateral (Get Windows 10) which announces that you can upgrade now, or start the download for a later upgrade. Jim suggests neither! Better, he said, is to wait until you need a new computer, and then buy one with Windows 10 installed. He also noted that Windows 7 can still be purchased and that it will be supported for several more years.

For those with Windows 10, you can download and install a free utility called **Classic Shell** to give you the look-feel of Windows 7.

Another choice for a new computer: Chromebooks! These are especially good for students; all the data is in the cloud. So, if you lose or break your computer, you are just out the \$150 (or so).

Besides his monthly use of Malwarebytes Anti-Malware and SuperAntiSpyWare, Jim also does a scan using ESET Online Scan. He demonstrated this at the meeting. He checked the box for "Enable potentially unwanted programs (PUPs)." This takes a while, especially for the first time you do it, but it finds things that others don't. This is free – Jim doesn't use paid programs – though ESET does have paid versions. **SCAM ALERT**! Have you received a call from "Windows" (NOT Microsoft Windows) saying "Your computer is reporting errors" and requesting permission to login and "fix" the er-

rors – for \$129 and/or your credit card number?

For insights into computer technology, Jim recommended a TV program **CSI: Cyber** on Sunday nights, Channel 2, and also On Demand. One character explains to another (and also to the viewer) the problem and solution, and then gives a good description of what is behind the story. Also, see the series **NCIS** which often deals with computer technology.

**Dropbox** is a good utility for sharing between computers. It's good for Jim's peripatetic life style, for people who want to share common data, and for those who want to save critical files for sure.

There was a discussion about **Print-Screen** or the **Snip Tool**. The latter is preferred, as you can save exactly the desired portions of the screen. There was a description of it on page 5 of the December issue of *User Friendly*.

For transferring large files there is a better alternative than attachments. Before the Internet, there was **File Transfer Protocol** (FTP).

Are you interested in adding to your comput-er's memory? Use [Crucial.com](http://www.Crucial.com) for a check on the memory capacity and possibilities of your computer. Still hard to understand? You can use the **Snip Tool** on Control Panel / System to discover (if you didn't know already) the size of your current memory, and then on the **Crucial System Scanner** to capture the compatible possibilities. Print these results and bring them to the next SIG meeting for an explanation by Jim.

How often do you have to enter your name, address, phone number, email, passwords, etc., and wonder if there is a macro that would help? That was a question at the October SIG meeting, and one answer was provided by Leah Clark who uses **TypeItIn** from

*[www.wavget.com.](http://www.wavget.com)* As Leah says, "I find it very handy, because I'm lazy, and it also prevents typos when typing addresses, etc." See page 6 of this issue for her review.

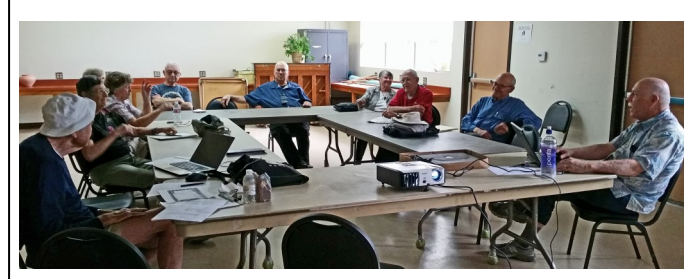

Bring your friends (who don't have to be members), as well as interesting information, problems and questions to the next Daytime SIG meeting at Felicia Mahood Senior Center for help from our guru and the education of the rest of us. It is usually on the fourth Tuesday of the month. Please check the User Friendly calendar.

#### **TYPE IT IN - A REVIEW**

By **Leah Clark**, LACS

Then, at the Daytime SIG, someone asked about software to create macros, I mentioned that I have been using **TypeItIn** from [wavget.com](http://www.wavget.com) for years. It lets you create buttons that will type any information you want in any application. It is a time saver for typing in frequently used information like names, addresses, e-mail addresses, etc. It also prevents me from making typos!

Assign usernames, passwords, applications, websites, and other items to a single button. Groups that contain sensitive information may be password-protected. You can launch applications or websites with a click of a button.

You can define up to 50 single key buttons. The program will automatically type in the time, date, month, or day of the week as well.

When you download TypeItIn, a box like this will appear on

your desk top. By right clicking on the group name, you can rename the group anything you want, and perform other functions as noted on the dropdown menu.

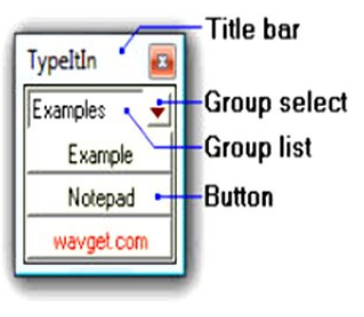

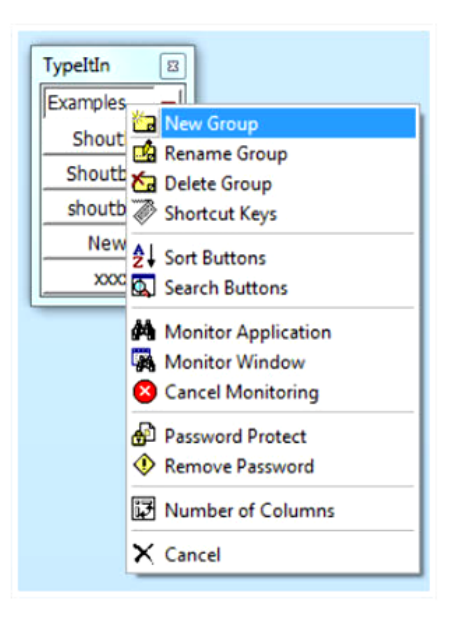

When you right click on a button you can insert a new button, edit the button, or delete the button, and more.

When you click on "New Button" you can enter a name for the button and the text you want that

button to type for you. In the example below, I called the button "Name", and "Jane Doe" is the Text to be typed. Then you click on "Record Typing" and on "Save & Close". In a document or form, place your cursor where you want "Jane Doe" to be typed and click on the button. It will appear in that spot.

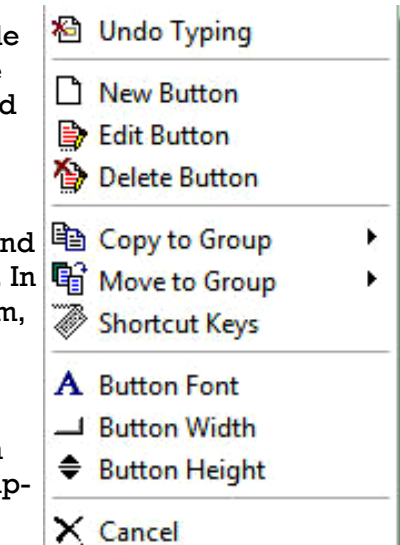

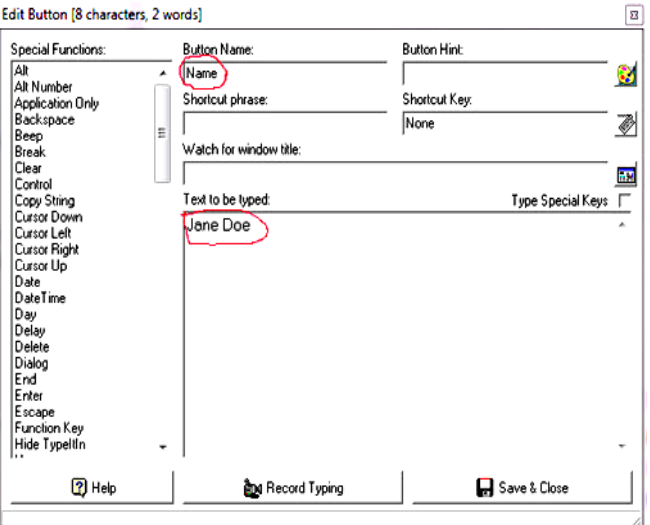

By right-clicking on a group name, you can sort the buttons. You can also add many groups of buttons. Right click on "TypeItIn" at the top of the button list to roll up the list so it doesn't take so much room on the desktop.

There are a lot of other functions in this program, as you can see from the menu on the left. Check out YouTube tutorials.

At<http://wavget.com> you can download a 30day free trial. The Professional version is \$19.95 per user. More advanced versions cost more; I don't think they are needed by most users.  $\blacklozenge$ 

# **WHERE ARE WE GOING WITH WEARABLES?**

#### By **Abby Stokes**

From The Users' Group Network *Keywords*, December. 2015

### [www.tugnet.org](http://www.tugnet.org)

T ove is in the eye of the beholder and now<br>Litech is on the body of the wearer. There are ove is in the eye of the beholder and now watches, eyeglasses, and rings that transmit information over the Internet and back to your computer or tablet. Smart watches bring the world to your wrist and you to the world. You can text, email, and call from the watch. But that's not all . . . some check your heart rate, tell you if you're on schedule, and let you send a gentle vibration to someone so they know you're thinking of them or sketch a heart to zap to your honey. (I almost forgot, smart watches also tell time!)

What about something you can wear to discreetly carry all your tech toys? My all-time favorite manufacturer of clothing to house your electronics is **[Scottevest](http://www.scottevest.com/index_welcome_back.shtml)**. The [women's trench coat](http://www.anrdoezrs.net/click-7756173-10746449-1385420485000?url=http%3A%2F%2Fwww.thinkgeek.com%2Fproduct%2Febc6%2F&cjsku=0EBC6BLKMM) boasts 18 pockets to house everything from your cellphone to your tablet to your water bottle to a collar that integrates your headset. The [men's](http://www.anrdoezrs.net/click-7756173-10373017-1444223967000?url=http%3A%2F%2Fwww.brookstone.com%2Fscottevest-rfid-travel-vest%2F920333p.html&cjsku=920346)  [vest](http://www.anrdoezrs.net/click-7756173-10373017-1444223967000?url=http%3A%2F%2Fwww.brookstone.com%2Fscottevest-rfid-travel-vest%2F920333p.html&cjsku=920346) boasts 26 pockets! (Pictures are shown in X-ray mode.)

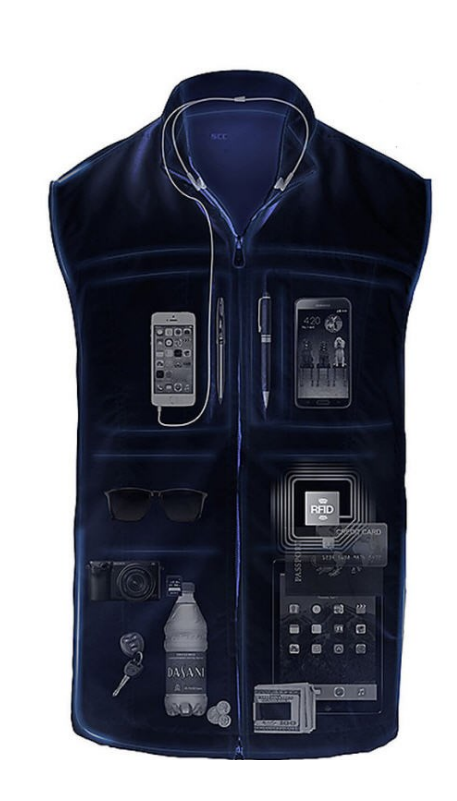

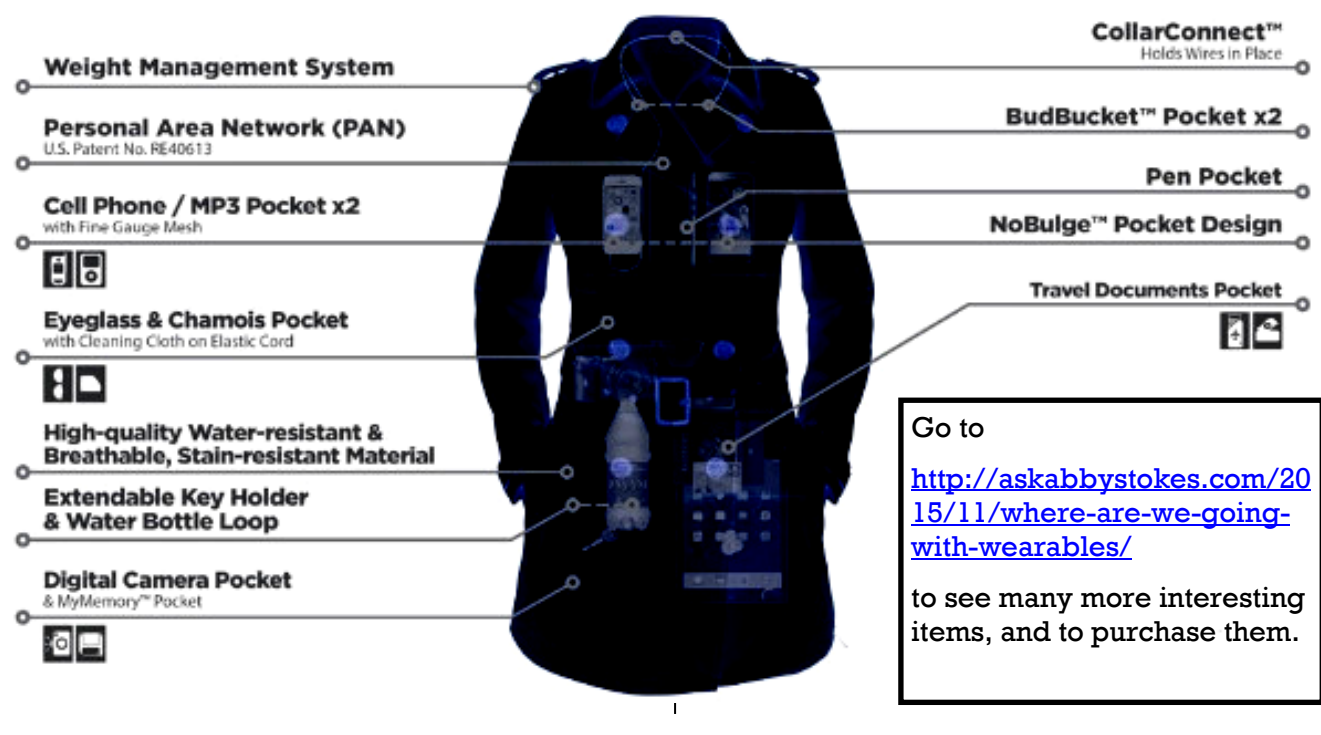

#### **LACS NOTICES**

#### **WELCOME ALL**

**Gene Jacobs**  Data Base Manager, LACS

#### **Renewals (12)**

**New Members (0)**

Roger Gaefcke Herb Piltzer

Barbara Benjamin Leonardo Israeli Jacques Blum Stanley Johnson Leah Clark Cora Kamerman Renata Epstein Stephanie Nordlinger Alice Hanks \* Mike Yoshikawa

\* Contributor

#### **PODCASTS**

To listen to the podcasts of our general meetings, go to [http://www.lacspc.org/category/](http://www.lacspc.org/category/audio-files/) [audio-files/.](http://www.lacspc.org/category/audio-files/) Click on the session you wish to hear.

# **FACEBOOK**

On **Twitter**, follow us at: [https://twitter.com/LA\\_CompSoc](https://twitter.com/LA_CompSoc)

To see the LACS **Facebook** page, go to [https://www.facebook.com/Los-Angeles-](https://www.facebook.com/Los-Angeles-Computer-Society-1646725522226616/)[Computer-Society-1646725522226616/](https://www.facebook.com/Los-Angeles-Computer-Society-1646725522226616/) or log into your Facebook account. In the search box on top type in "Los Angeles Computer Society."

It may come up after just the first few letters.

#### **YOUTUBE SPACE L.A. HAPPY HOUR**

**12422 W. BLUFF CREEK DR. L.A., 90094**  Near Centinela and Jefferson

YouTube puts on fabulous Happy Hours and other events. Everything is free, but you must register ahead at

[https://www.youtube.com/yt/space/events](https://www.youtube.com/yt/space/events-la.html)[la.html.](https://www.youtube.com/yt/space/events-la.html) 

Check at the URL above for the dates and events, and to register. Parking is validated. Their events are good for networking.

#### **FIX YOUR PC FOR FREE?**

**Jim McKnight** has an open offer to all LACS members to diagnose, repair, disinfect, or up-grade members' PC's for free.

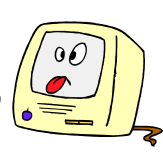

There are certain limitations to Jim's offer, so see the details by clicking the "Fix my PC for Free?" link at [www.jimopi.net](http://www.jimopi.net) .

Non-members can wisely invest in a one- year LACS membership (\$40.00), and Jim will fix your PC problem, too.

**GENERAL MEETING PRESENTATIONS**

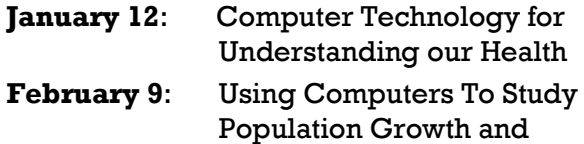

- Climate Change
- **March 8:** Happenings at Google

Note: This schedule is subject to change. **LACS IS ON TWITTER AND** Check your e-mail and *User Friendly* for

# **GENERAL MEETING SNACK SCHEDULE**

By **Sylvia Q. Davis**, Hospitality Chair

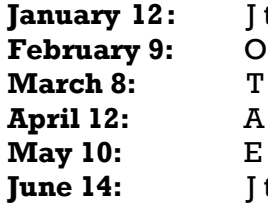

**January 12:** J through N through S through Z through D through I through N

If you are unable to come on your assigned date, please trade with someone.

Bring finger-food treats such as fresh fruit, veggies, nuts, cookies, brownies, cold drinks and the like. LACS

provides hot drinks.

See your e-mail for more suggestions and updates.

Please pick up your remainders and serving pieces at the end of the meeting.

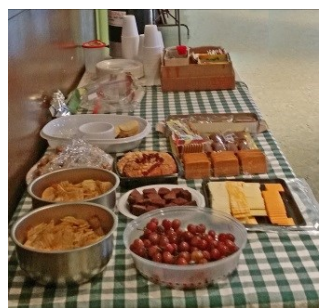

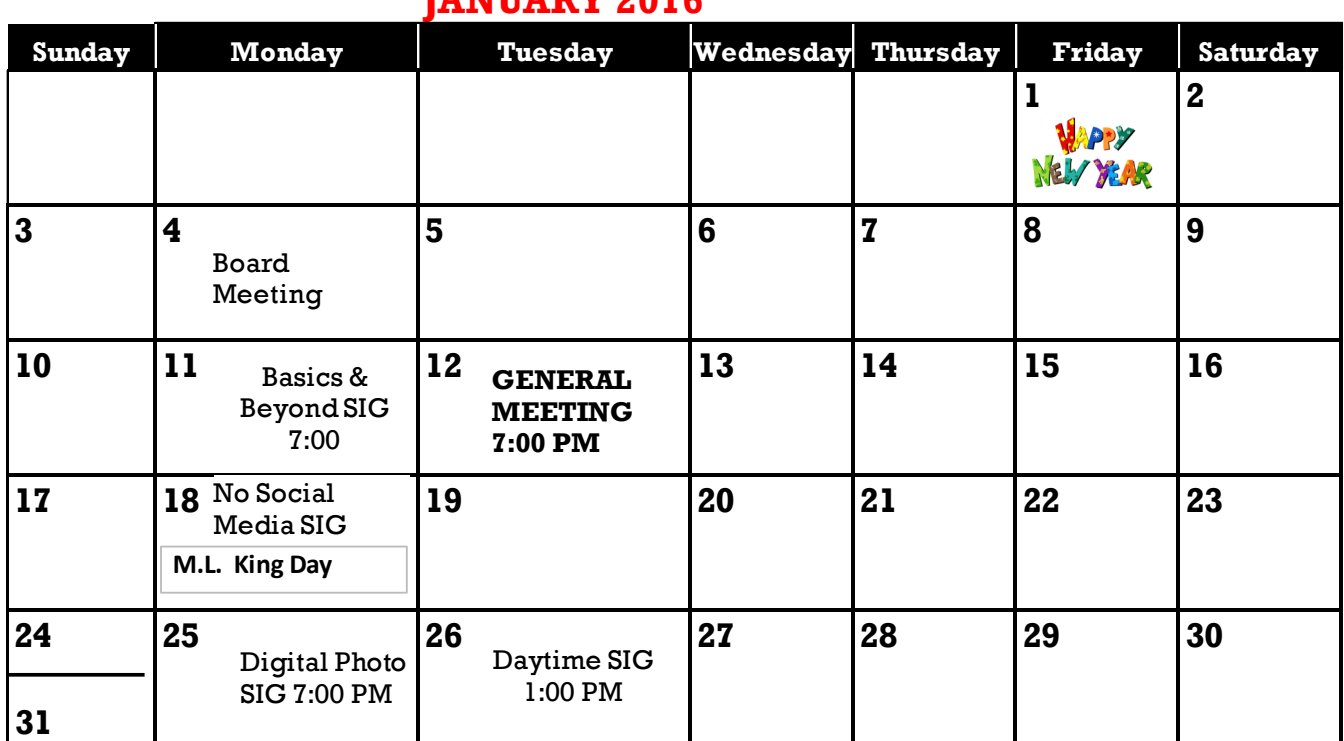

# *IRNIIRDV 2016*

#### **This Calendar may change.**

#### **Check your e-mail or with the SIG leader before attending a meeting.**

The General Meeting is at Fellowship Hall.

The SIGs meet at the Santa Monica College Bundy Campus, room **435**, unless otherwise noted.

The Board may meet at Maurice's home or at the college. Members in good standing are welcome to attend.

#### **SPECIAL INTEREST GROUPS (SIGs)**

SIG meetings are led by and for LACS members. Visitors are welcome to attend. To inquire about a SIG, check your e-mail or call the contact person in advance.

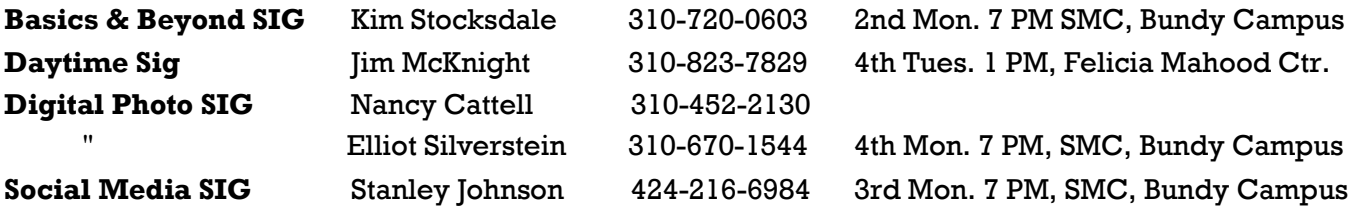

#### **ADDRESSES**

**Dinah's Family Restaurant**, 6521 Sepulveda Blvd., LA 90045 (on Sepulveda, just S. of Centinela) **Felicia Mahood Senior Center**, 11338 Santa Monica Blvd., West LA 90025 (at Corinth) **Fellowship Hall**, 8065 Emerson Ave., Westchester 90045

**Santa Monica College Bundy Campus**, 3171 S. Bundy Drive, LA 90066 (west on College Dr., one block South of Airport Avenue, 2 blocks North of Rose) Our room number may change each semester. Look for it on a sign opposite the elevator on the first floor. We have room **435** through June, 2015.

#### **MEMBERS HELPING MEMBERS**

LACS members volunteer to help other members solve hardware and software problems by telephone during the hours listed below. Select the topic from the list and then call a person whose number is listed next to it. Or you may use a Helper's e-mail address, found in your LACS Roster. We hope that you find this free service useful. *If you are experienced in a particular program or topic, please volunteer to be a consultant.* To volunteer for this list or to make corrections, please e-mail Leahjc (at) sbcglobal.net or call Leah Clark at 310-677-2792. More Quick Consultants are always needed. You may decline or postpone a call if it comes at an inconvenient time.

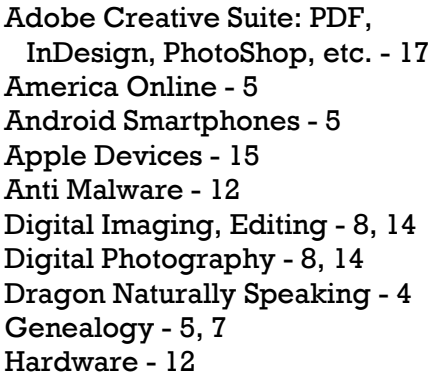

iPhone, iPad, iPod - 15 Linux - 11 Lotus Word Pro, Approach - 12 Mozilla Firefox, Thunderbird - 12 MS Excel - 3, 15 MS Word - 3, 4, 10 MS Outlook - 5, 15, 17 MS Outlook Express - 15 MS PowerPoint - 15 MS Publisher - 2, 7 Open Office - 16

Picasa - 14 Quicken - 3, 5 Thunderbird - 12 Visual Basic - 13 Websites - 13 Win XP - Vista - 12, 16 Windows - 5, 12 WordPerfect - 5

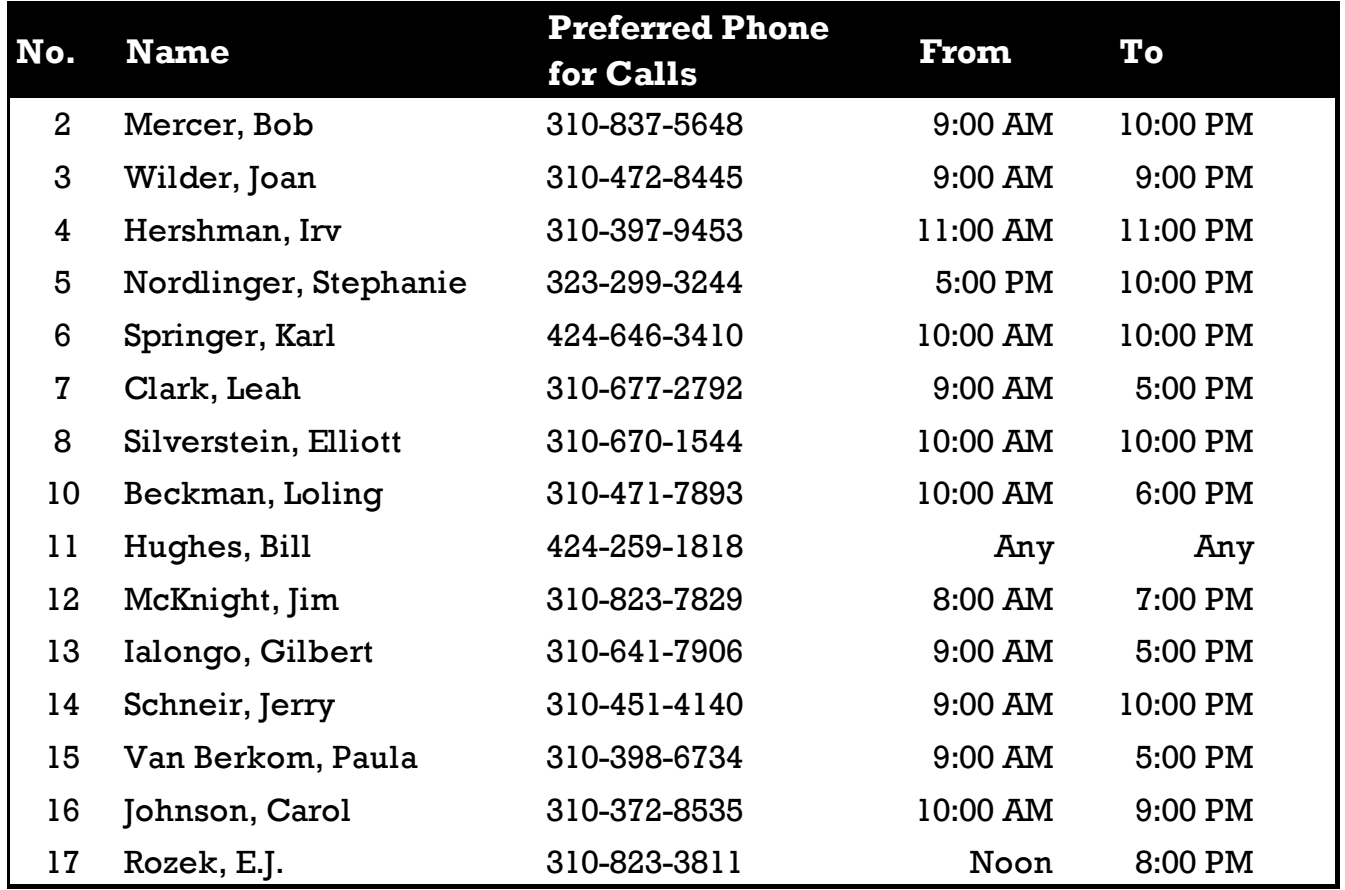

#### **JANUARY 2016 USER FRIENDLY — THE LOS ANGELES COMPUTER SOCIETY NEWSLETTER**

**PAGE 11**

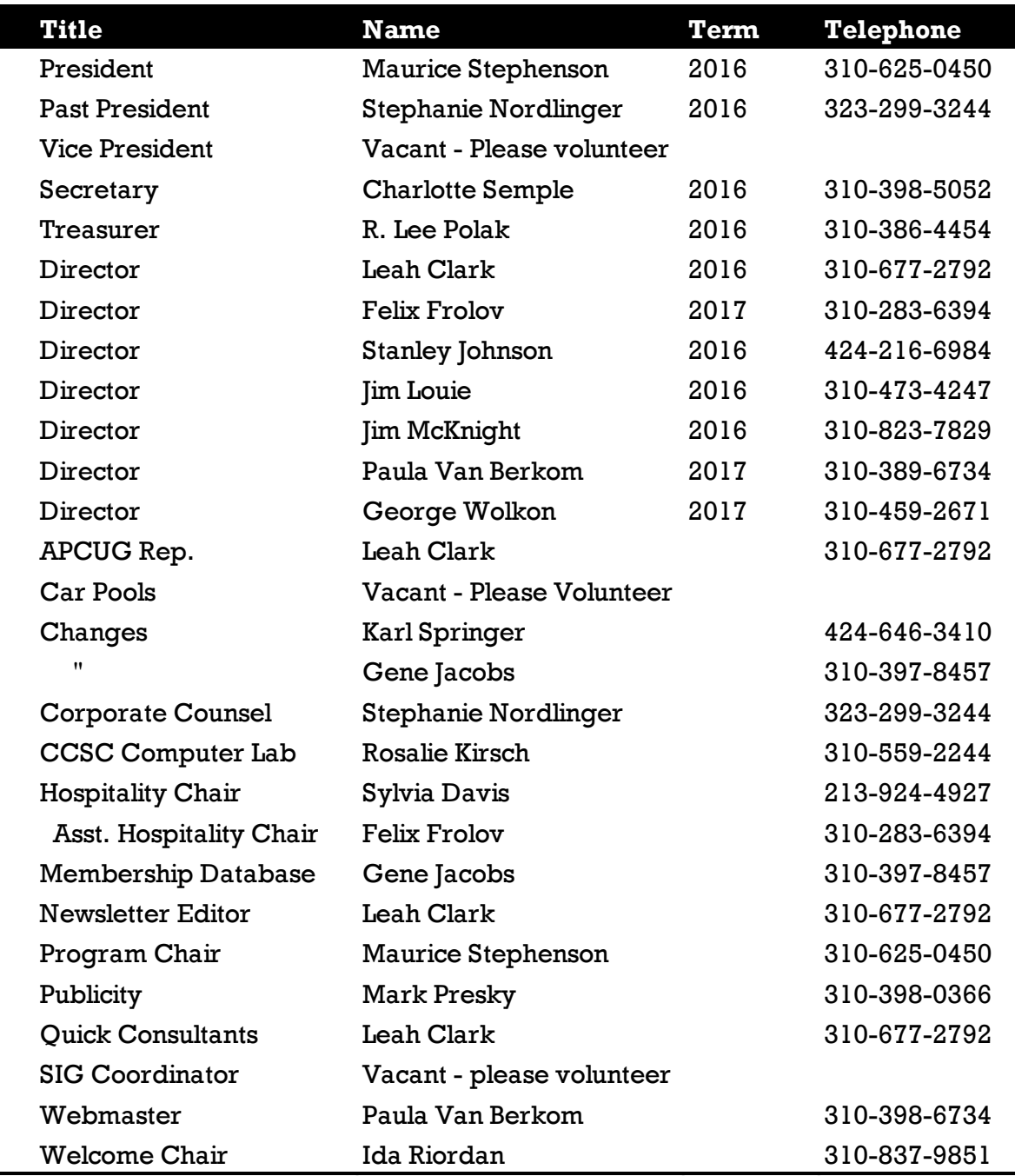

# **OFFICERS, DIRECTORS AND LEADERS**

# **Los Angeles Computer Society**

# **Contact Information**

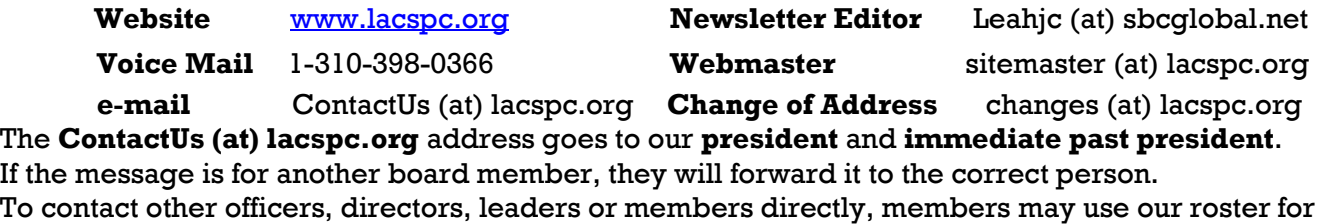

phone numbers and e-mail addresses.

#### **ONE NOTE SERVES AS A COMPUTERIZED MEMORY**

Review of OneNote meeting presentation By **John Weigle**, Editor, Channel Islands PCUG, CA, *The Outer E*dge, June 2015 [www.cipcug.org](http://www.cipcug.org) Jweigle (at) vcnet.com

O neNote is the perfect place to keep all that information you want to remember and find easily when you need it, Toby Scott said at the May meeting. "It still is the greatest piece of software ever written," Scott said, even though at first it doesn't seem like much.

Because it's "ideal for storing random data," and because we all have a lot of that, "the longer you use it, the more valuable they (the One-Note entries) are."

"It's a hugely useful program, but it's only useful if you use it," Scott added.

OneNote started as a paid part of Microsoft Office, but it is now a free tool available for Windows, Macs, iOS (iPhone and iPad) and Android. It can be downloaded at

[https://www.onenote.com.](https://www.onenote.com) The link is at the top right corner of the page.

OneNote is designed to resemble school notebooks on your computer and in the cloud. It's set up in three organizational trees, documents, sections and pages, and that layout makes it easy to store material by topics. But its search engine is so good that users can put material anywhere in the program, and it will be easy to find, he said.

Scott recommends keeping the notebooks in Microsoft's OneDrive so they'll be available on any device wherever you are. Among other things, he keeps articles and websites that he finds on how to fix unusual computer problems.

But that's just one possibility, he said. When he was planning a trip to Utah, he stored Web pages and other information about the state, including places he might want to visit. When you copy text or pictures from a website and paste it into OneNote, it automatically adds a link back to the source. The link is clickable, so it's easy to return to original information sources.

Users can add material to OneNote with copy and paste, drag and drop and "send to." Tools for Firefox and Chrome browsers let users save full Web pages to OneNote.

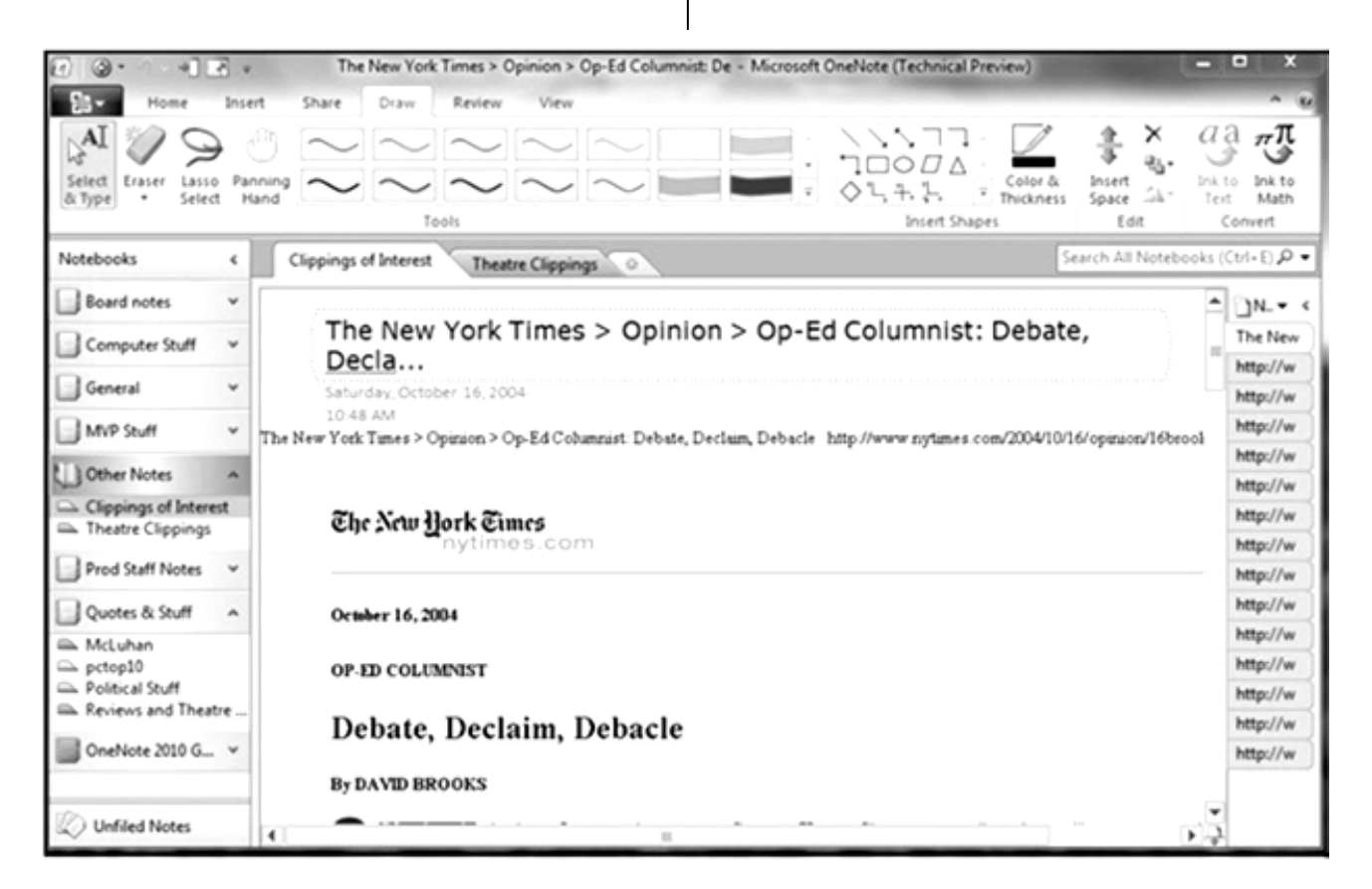

Users can insert Excel spreadsheets and Power-Point presentations or links to them in the program.

OneNote has optical character recognition abilities so its search function can find text in pictures and graphics. Scott demonstrated that by taking a screen shot of a DOS screen, putting it in OneNote and searching for a word that was in the graphic. The word was highlighted each time it appeared.

Skype calls can also be recorded and saved in OneNote, as can emails. Templates for other Office programs work in OneNote. Notebooks, sections and pages can be password-protected and shared with other people.

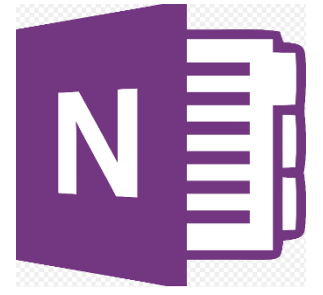

Asked how OneNote and Evernote compare, Scott said that Evernote was developed as a free alternative to OneNote, which cost about \$150 when it was first released. Scott said it's best to use one or the other, but not both, because they can't open each other's files.

Although Scott knew about OneNote, he didn't start using it until a speaker at an Intel conference used it to find an answer to an attendee's question. The speaker didn't recall the answer but had it stored in OneNote and found it easily. When most of those attending asked about the program he used to find the answer, the speaker quickly wrapped up his Intel presentation and demonstrated OneNote, calling it "the only way to keep track of all this stuff."

Asked how OneNote compares to Dropbox, Scott said they're entirely different.

OneNote is a program, while Dropbox is a cloud storage system like Microsoft's OneDrive and Google's Google drive. Don't confuse the storage media with the program that stores the data, he advised.

Another person asked about calendars in One Note. OneNote has a weak calendar function, Scott said, but you can't store a calendar in it

that provides repeating events and similar tools. There are third-party templates that work quite well. Many are for special situations, so you need to figure out what you need. Calendars are persnickety, he added.

For things like calendars, mail and contacts, "you pretty much have to settle on one platform, he said, and he prefers Outlook, also part of Microsoft Office.

People can use the cloud to synchronize or back up various devices, but they don't need to store everything in several cloud storage sites. Because of size limits, however, some people might find it easier to store photos in one location, music and video in another and other data in a third. That all depends on how much data is involved, he explained.

If a device that has OneDrive access — such as a laptop — is lost or stolen, Scott said, he can go to OneDrive and block its access to the device. At the OneDrive website login screen, highlight the device, and click on Remove PC. Users should also enable two-factor identification so that any new device that logs into your OneDrive has to be authenticated by entering a code that Microsoft sends to your primary device, he added. In this way, a hacker who discovers you username and password still cannot get to your data.

An audience member asked if it's possible to stop Android devices from backing up photos before she gets a chance to delete ones she doesn't want. The answer is to go to the Photo App in settings and change the auto backup settings.

An audience member noted that a spreadsheet that was cut and pasted into OneNote loses its functionality. Another member of the audience asked if there's a good tutorial for OneNote. Scott said there are many videos on YouTube and written material on other sites, but they're not needed. The best way to learn OneNote is to start using it.  $\blacklozenge$ 

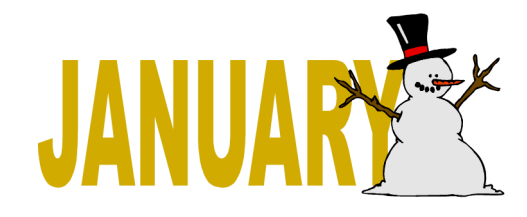

### **Save Money by Buying "Open Box" Goods**

#### by **Ira Wilsker**

#### *Golden Triangle PC Club*

I like bargains, and I like to save money while shopping. While the granddaddy of all barlike bargains, and I like to save money while gain days, Black Friday, and its younger cousin, Cyber Monday, is in November, some people might like the selection and opportunity to take advantage of bargains at times other than these mega-shopping events. For those who might be willing to forgo a little personal vanity, some of the familiar retailers have websites devoted to often deeply marked down items that have been returned, had shipping damage, or had been refurbished to like-new condition, sometimes with the same warranty that the same new, unopened item may have . Consider the fact that both brick and mortar local retailers, and the large online retailers, sell massive amounts of merchandise; it is inevitable that a percentage of that merchandise will be returned for a variety of reasons ranging from a refused delivery, to shipping damage to the outer package, to the item being defective and returned for replacement. Reputable sellers will always clearly disclose the reason for the markdown, present an accurate description of the current condition of the item, guarantee the description, state if the item has been refurbished to "like new" condition, disclose any warranty, and typically offer free (shipping paid) returns if the consumer is not satisfied with the marked down merchandise.

In recent weeks I ordered some merchandise that was posted on these reputable "open box" websites ranging from a factory refurbished Lenovo laptop (not the latest model) that was marked down to about 70% off retail, as well as some mundane items such as some new premium brand wiper blades which were in perfect condition, but had some damage to their outer packaging, thus were available for two-thirds off the regular price. While I have been a regular buyer of these marked down goods when they are available, over the past year I have had two returns. In separate transactions, months apart, I had a factory refurbished laptop (not the one that I recently purchased) that came with the same warranty as a new laptop,

but had a battery that would not hold a charge; the seller immediately sent me a prepaid shipping label, and issued a full refund as soon as the return was received by the shipper. The second item that I had to return was purchased "Open Box" from a different major seller, and was a combination keyboard and case for an iPad, which would not link via Bluetooth with the iPad; again the seller sent me a prepaid shipping label, and provided an immediate refund when they received the item back. While anecdotally these were two "Open Box" items that were returned, considering all of my online purchases, the return of these two items was not out of proportion with my returns of absolutely "New in the Box" items, which I have also had to return in recent times.

The national chain, **BestBuy**, known primarily for its electronics, media, and computer sales, is no different from any other big box retailer, in that a percentage of items sold are returned for a variety of reasons. While BestBuy sometimes has some clearly labeled and marked down "Open Box' items on the shelf in the stores, it also has an online outlet store that often has a wide selection of deeply marked down outlet style goods. BestBuy's online outlet is **CowBoom** [\(cowboom.com\),](http://cowboom.com/) and has a prominently posted policy, "The Great Deals, No Bull Promise, Closeout pricing Everyday."

According to the CowBoom website, "CowBoom offers quality new, refurbished and pre-owned products at everyday low prices. Our products are in top condition, with each pre-owned and previously out-of-box item personally inspected by CowBoom's technicians. Expect big savings by shopping at Cow-Boom." In order to reduce the hesitation and risk of purchasing its merchandise, CowBoom states, "15-day money-back guarantee. At CowBoom we want to make sure you are completely satisfied with your purchase. Any product we sell can be returned for a refund within 15 days of receipt. We offer pre-paid shipping labels so your return is hassle-free."

CowBoom continuously has a very large, and ever changing inventory of computers, audio and video equipment, televisions, mobile and cellular phones and accessories, cameras and camcorders, household electronics

#### JANUARY 2016 USER FRIENDLY — THE LOS ANGELES COMPUTER SOCIETY NEWSLETTER PAGE 15

and a variety of other merchandise for home and office. Among the recognized name brands represented by the assortment of merchandise at CowBoom are Apple, Canon, Nintendo, Bose, Nikon, Hewlett Packard, Sony, Samsung, and other well known manufacturers. CowBoom also offers a daily email with the deal of the day, which is a deeply discounted, often name brand item; today (as I type this), it is an "Amazon Fire HD Kids Edition 6in 8GB - Black/Blue, Was  $$149.99$  Now  $$39.99 +$  Shipping." This ruggedized tablet for children has a four and a half star rating from its users, strong parental controls, and access to Amazon's extensive library of age appropriate movies, TV shows. music, books, Android apps, and games. While much of the content available for this tablet is free from Amazon, if anyone in the family has an Amazon Prime account, all of the content then becomes available at no additional charge. Since this Amazon tablet is a "Daily Deal", a different product will likely be available on other days. For those looking for some potentially exciting deals on CowBoom, the website also has a selection of name brand goods that are being auctioned to the highest bidder.

One of the best kept secrets about online bargain hunting is **Amazon's Warehouse Deals**. According to Amazon, the Warehouse Deals shopper can, "Find deep discounts on openbox, like-new, and pre-owned products." As I type this, Amazon is listing 541,866 items in its warehouse store, and states that, "Every item (is) hand checked and graded, Available for Prime & Free shipping, Backed by Amazon Customer Service, (and has a) 30-Day Return Policy." Currently listed on the Amazon Warehouse Deals website under the heading "Our Best Deals", includes a new, \$250 all leather briefcase style laptop bag marked down to \$59 with free shipping, and a new \$160 7" Android tablet for \$39. Other "Best Deals" include a 42% markdown on select "Open Box & Used Laptops", up to 59% off of "Open Box Wearables" including smart watches, half-off select open box digital cameras, up to 48% off of a selection of open box and used unlocked cell phones, up to 67% off of open box and used smart phones, 45% off of coffeemakers, and dozens of similar "Best Deals". By category and quantity, the largest selections of products

available from Amazon Warehouse Deals includes books (83,756 books available in the Warehouse Deals), electronics (60,384 items), automotive (47,796 items, not including the windshield wiper blades that I recently purchased), tools and home Improvement (44,935), home and kitchen (44,597), sports and outdoors (37,161), and clothing and shoes (29,179). Amazon Warehouse Deals can be located directly by entering "Amazon Warehouse Deals" in the search box on any Amazon page, and then utilizing the "Deals" page menu or search system. While that method may be totally adequate to satiate the bargain hunter, my personal preference to locate "Warehouse Deal' priced items is to perform a routine Amazon search for a particular product, and then from that product's page click on the link that shows alternate sources for that product, including any under the "Used" tab; if there are any Amazon Warehouse Deals for that particular item, they will be listed under the "Used" heading. My personal preference when buying items under the "Used" banner is to purchase those listed as Amazon Warehouse Deals, rather than from unknown third party sellers; while sometimes slightly more expensive, I know that Amazon has inspected and rated the individual items, the description and condition is most likely accurate, I can get free shipping (I have an Amazon Prime account), and that Amazon will stand behind the purchase. Another excellent resource for open box and refurbished items is **Tech for Less** - [techfor](http://techforless.com/)[less.com\)](http://techforless.com/), a Colorado based seller with a large selection of these discounted products. Tech for Less specializes in open box and refurbished goods from major manufacturers, with a 30 day money back guarantee, and a comprehensive "low price guarantee." Tech for Less will price match both before and after the sale, if a lower price is found on most other online and physical stores, including Best-Buy.com, Overstock.com, TigerDirect.com, Newegg.com, Staples.com, OfficeDepot.com, Target.com, HomeDepot.com, Lowes.com,

Amazon.com, Frys.com, Apple.com, Microcenter.com, Sears.com, OfficeMax.com, Rakuten.com, Dell.com, Crutchfield.com, HP.com, Walmart.com, and others. In order to get the difference rebated from Tech for Less,

PAGE 16 USER FRIENDLY — THE LOS ANGELES COMPUTER SOCIETY NEWSLETTER [ANUARY 2016]

"Just send us an email with your order number, a link to the lower price, and a note that you'd like to apply our Lowest Price Guarantee."

During the past year, from Tech for Less, I purchased an Epson all-in-one printer (refurbished), three extra handsets and bases (all in new condition) for my cordless phone, and a refurbished modem for my broadband service. Being a careful shopper, I compared prices, warranty, and shipping costs, finding that for these items, Tech for Less had the best deals. Tech for Less sells almost all of the major brands, including Apple, Canon, HP, Panasonic, Sony, and others. They carry a good assortment of laptops, desktops, monitors, TVs, portable audio and MP3 players, printers, digital cameras, camcorders, drives and other storage devices, tablets, servers, and many other products. Most items sold by Tech for Less have the same warranty as a new item, but are available for up to 75% off of the retail price for the same new item.

The consumer can often choose the degree of the discount for many of the items by choosing a combination of "condition and pricing." As an example, a particular Toshiba laptop that I was considering is available with free shipping in many "conditions" such as "New - Inner Seals Intact Condition", "New - Open Box", "Factory Refurbished (Restored to manufacturer condition, may show limited signs of use, manufacturer warranty)", and "Refurbished - with manufacturer's warranty." Each lower condition is available at a lower price, which allows the potential buyer to balance the condition with the price, but regardless of condition, all of these laptops had the manufacturer's warranty.

If hunting for bargains, there may be no need to wait for Black Friday or Cyber Monday. If willing to accept a deeply discounted open box or refurbished item, often with the same warranty as a new item, that may be the way to go.

#### **WEBSITES:**

[http://www.cowboom.com](http://www.cowboom.com/)

[http://www.techforless.com](http://www.techforless.com/)

[http://www.amazon.com/s/ref=nb\\_sb\\_ss\\_i\\_1\\_8](http://www.amazon.com/s/ref=nb_sb_ss_i_1_8?url=search-alias%3Daps&field-keywords=warehouse+deals+by+amazon) [?url=search-alias%3Daps&field](http://www.amazon.com/s/ref=nb_sb_ss_i_1_8?url=search-alias%3Daps&field-keywords=warehouse+deals+by+amazon)[keywords=warehouse+deals+by+amazon](http://www.amazon.com/s/ref=nb_sb_ss_i_1_8?url=search-alias%3Daps&field-keywords=warehouse+deals+by+amazon)

*Ira is a member of the Golden Triangle PC Club, an Associate Professor at Lamar Institute of Technology, and he hosts a weekly radio talk show on computer topics on KLVI News Talk AM560. He also writes a weekly technology column for the Examiner newspaper <www.theexaminer.com>. Ira is also a deputy sheriff who specializes in cybercrime, and has lectured internationally in computer crime and security.* 

## \_\_\_\_\_\_\_\_\_\_\_\_\_\_\_\_\_\_\_\_\_\_\_\_\_\_\_\_\_\_\_\_\_\_\_\_\_\_\_\_\_\_\_\_ **SAVING A FILE**

By **Jim Cerny**, Second Vice President, Sarasota TUG, FL Sarasota Technology Monitor, May 2015 [www.thestug.org](http://www.thestug.org) jimcerny123 (at) gmail.com

 $\mathcal T$ e have all saved files, or at least we have tried. There are times, however, that we can get confused or confounded by our files. Things may not always work the way we want. I hope this article will help clear things up and help you understand how to easily save files so that you can find them again.

Files are collections of data that are created by using a program on your computer. EVERY FILE HAS A NAME. For example, the Microsoft Word program creates files called documents, the Paint program creates files which are images, your digital camera creates photos or picture files, and if you are playing a game on your computer and you can save it, that game is saved as a file. So when we use a computer and want to keep anything we have done, we must save it as a FILE.

FILES ARE SAVED IN A FOLDER. A folder is a PLACE in your computer. Think of it like a manila folder in a file drawer. A folder also has a name so you can find it as well. If you can find the folder you want, then you have found the files that are in it.

Perhaps the best way to understand how to save a file is to go through an example. Let's say you are creating a new document using the Word program. To SAVE your document go to the "file" tab or option. (On some editions of programs the "file" tab or menu does not have the word "file" on it; it could be just a blue tab in the upper left corner of the window.) When you open the file menu you have two basic choices

#### JANUARY 2016 USER FRIENDLY — THE LOS ANGELES COMPUTER SOCIETY NEWSLETTER PAGE 17

for saving your document – you can select "Save" or "Save as…". My advice is to always use "Save as…" because you will always get the "Save as" window to help you save your file. (In Word 2013 you don't get the "Save as" window right away, you get a list of your most recent folders. Clicking on any folder will open the "Save as" window for you.)

The "Save as" window has the important options or choices you need to make every time you save a file. These three options are the Folder into which your file will be saved, the Name of the file, and the File Type. You do not have to change these if you do not want to, but at least look at them to see what you are doing.

The first option at the top of the window is a long box with the name of the FOLDER into which your new document will be saved. The folder that you see there is the "default" folder that will be used unless you change it to a different folder. On the left part of the window is a list of all your folders just like you see in Windows Explorer. Use this part of the window to find and click on the folder in which you want to save your document. When you select a folder, you should see the folder name in the box at the top of the window (along with the "path name" of how to get to that folder). If you have a folder named "Letters to Doctor" and that folder is in your "My documents" folder, then the path name in the box will be "My documents > Letters to Doctor". The folder name that will be used to save your document will be at the end of the path. If you do not change the folder, your file will be saved in the folder that appears in this box.

The second option to check is the NAME of the file which appears in the box to the right of "File Name". The name that is in that box will be used as the file name unless you change it to something else. Usually the name will be already highlighted for you to change – if so, you can just start typing the name you want. If it is not highlighted, click in the box to highlight it and change it. Always give your file a good name that means something to you. (When using Word, the name of the document given by default is usually the first line of text).

The third and final option is to select the file type which appears in the "Save as type:" box at the

bottom of the "Save as" window. Some programs, such as Word, will allow you to select from several different file types. If you are the only one using the files you create, you probably will not have to bother with the "file type" at all and you can leave it alone. Basically, if you create the file on your computer you will always be able to open that file because you have the program that created it. The issue with "file types" becomes important when you send one of your files to someone else or someone else sends a file to you (such as an email attachment or a file you download from the Internet). The "file type" is a three or four character code that comes after the dot (period) in all file names. It identifies the file so that your computer can try to use a program to open that file. As an example, if you create a document using Microsoft Word version 2013 and send that document to someone who does NOT have Microsoft Word 2013 on their computer, they may not be able to open and read that file (document). Fortunately, Microsoft Word has the ability to save your document as a different "file type" and you can select from those options by clicking on the tiny arrow in the right end of the "file type" box. If you are eager to learn more about file types, just Google it!

Well, that's the scoop on the "Save as…" window. If you use the "Save" option instead of "Save as…" you may not get the "Save as" window at all. If you are making changes to a file you already have, then using "Save" will REPLACE your file with your changed version – and your previous file is GONE. So "Save as" gives you the option to give your file a new name (and keep your old file) if that is what you want.

Remember to save your work often to avoid that sinking feeling you get when you realize you didn't do a save. Some programs, like your email program, may do saves periodically while you are typing your email. If something happens, look in your "Draft" email folder to see if your unfinished email is there.

Finally, after you actually do a "Save" or a "Save as…", the computer may not tell you anything – there will not be a message such as "Your file 'Club Report' has been saved to the

#### **PAGE 18** USER FRIENDLY — THE LOS ANGELES COMPUTER SOCIETY NEWSLETTER **IMPLEMENT 2016**

'Club Meetings' folder." So what do you do? – you go and LOOK for the file to confirm that it has been saved in the folder you intended. So open up the Windows Explorer program and find it. Do it right away before you forget where you saved it! If all else fails, you can always do a "search" for a file or a folder to try to find it, but that is for people who are disorganized, not you, right?

#### \_\_\_\_\_\_\_\_\_\_\_\_\_\_\_\_\_\_\_\_\_\_\_\_\_\_\_\_\_\_\_\_\_\_\_\_\_\_\_\_\_\_\_ **NIBBLERS**

By **Jeannine Sloan**, Ambassador for Friendship Village, Twin Cities PC Club, MN From *The Digital Viking*, May 2015 [www.tcpc.com](http://www.tcpc.com)

SQWalbran (at) yahoo.com

#### **Keyboard Shortcut**

To quickly view basic information about your Windows computer hold down the Windows logo key and tap the Pause key; release them both.

#### **On Orbitz, Mac Users Steered to Pricier Hotels**

Orbitz Worldwide Inc. has found that people who use Apple Inc.'s Mac computers spend as much as 30% more a night on hotels, so the online travel agency is starting to show them different, and sometimes costlier, travel options than Windows visitors see. The Orbitz effort, which is in its early stages, demonstrates how tracking people's online activities can use even seemingly innocuous information—in this case, the fact that customers are visiting Orbitz.com from a Mac—to start predicting their tastes and spending habits. Read more at:

#### [http://www.wsj.com/articles/](http://www.wsj.com/articles/SB10001424052702304458604577488822667325882) [SB10001424052702304458604577488822667325](http://www.wsj.com/articles/SB10001424052702304458604577488822667325882) [882](http://www.wsj.com/articles/SB10001424052702304458604577488822667325882)

#### **NOTICE**

The columns, reviews and other expressions of opinion in *User Friendly* are the opinions of the writers and not necessarily those of the Los Angeles Computer Society. LACS became a California non-profit corporation on July 17, 1991. Its predecessor was the UCLA PC Users Group.

The Editor of *User Friendly* will accept contributions of any suitable length from members.

Articles should be sent to

Leahjc (at) sbcglobal.net as plain text in an e-mail message or as a Word document. The deadline for submitting articles is the **20th of the month.**

#### **LAUGHING OUT LOUD**

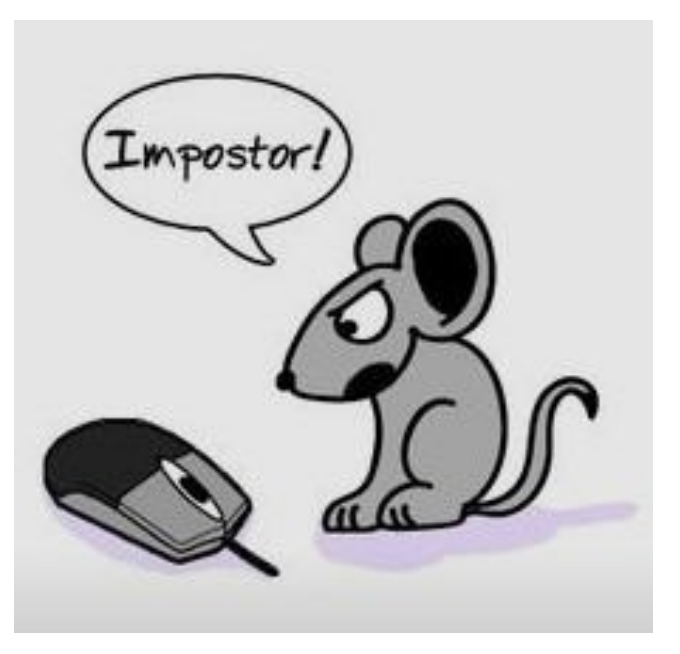

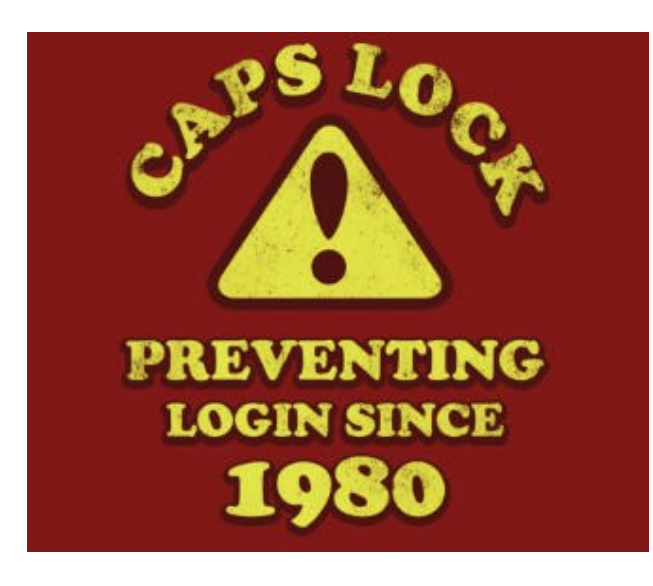

#### **COPYRIGHT © 2016**

by the Los Angeles Computer Society, an all-volunteer, tax-exempt [IRC Section 501(c)(3)] nonprofit California corporation. All rights reserved. *User Friendly* is published monthly. Subscriptions are included in membership dues. Reproduction of any material here by any means is expressly prohibited without written permission, except that other nonprofit User Groups may reprint LACS articles in substantially unaltered form if credit is given to the author and this publication and an e-mail is sent to leahjc(at)sbcglobal.net reporting the reprint information (user group and the name and date of the publication.) Product and company names are the trademarks of their respective owners.

#### **JANUARY 2016 USER FRIENDLY — THE LOS ANGELES COMPUTER SOCIETY NEWSLETTER**

# **MEMBERSHIP INFORMATION**

#### **Annual membership Dues:**

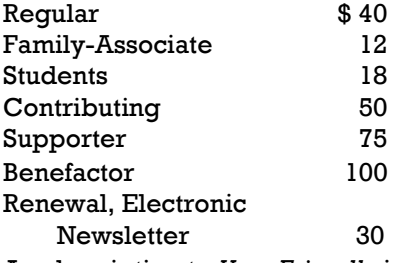

A subscription to *User Friendly* is included with membership.

**Associate members** are people who live in the same household or work for the same company as a regular member; they do not receive their own subscriptions to *User Friendly*, but may read it on the LACS website.

Students must prove full-time status. In addition to monthly general meetings, members enjoy these special benefits:

- Monthly printed Newsletter *User Friendly*. We publish your article submissions or free classified ads to buy or sell your computer items.
- Get help by phone from Members who are Quick Consultants listed in User Friendly.
- Get help by e-mail by using our LACSLIST Yahoo Group Mail List. Simply address your e-mail questions to lacslist (at) yahoogroups.com
- Receive important news and announcements via LACS's Yahoo Group e-mail lists.
- Special Interest Groups (SIGs) to help solve your problems regarding selected topics.
- Eligibility to win door prizes in the General Meeting's "Lucky Draw."
- Information on training, swap meets and trade shows.
- Occasional product discounts, special offers, etc.
- Free software and computer books (if you review them for User Friendly.)
- Rewards for Recruiting Members: LACS will extend your membership for three months for each new Regular member you recruit.

# LACS Membership Application

**Please bring your dues and this form to a meeting or mail them to:**

**11664 NATIONAL BLVD. #343, LOS ANGELES CA 90064-3802**

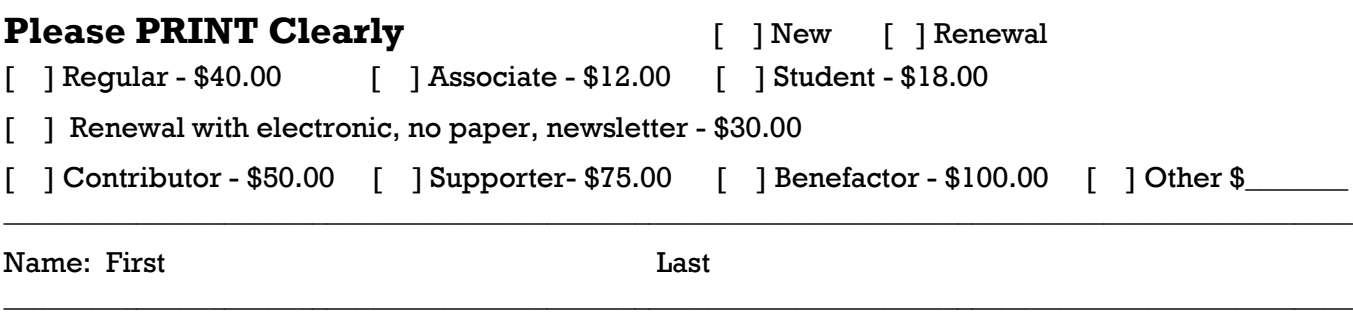

 $\_$  ,  $\_$  ,  $\_$  ,  $\_$  ,  $\_$  ,  $\_$  ,  $\_$  ,  $\_$  ,  $\_$  ,  $\_$  ,  $\_$  ,  $\_$  ,  $\_$  ,  $\_$  ,  $\_$  ,  $\_$  ,  $\_$  ,  $\_$  ,  $\_$  ,  $\_$  ,  $\_$  ,  $\_$  ,  $\_$  ,  $\_$  ,  $\_$  ,  $\_$  ,  $\_$  ,  $\_$  ,  $\_$  ,  $\_$  ,  $\_$  ,  $\_$  ,  $\_$  ,  $\_$  ,  $\_$  ,  $\_$  ,  $\_$  ,

 $\_$  ,  $\_$  ,  $\_$  ,  $\_$  ,  $\_$  ,  $\_$  ,  $\_$  ,  $\_$  ,  $\_$  ,  $\_$  ,  $\_$  ,  $\_$  ,  $\_$  ,  $\_$  ,  $\_$  ,  $\_$  ,  $\_$  ,  $\_$  ,  $\_$  ,  $\_$  ,  $\_$  ,  $\_$  ,  $\_$  ,  $\_$  ,  $\_$  ,  $\_$  ,  $\_$  ,  $\_$  ,  $\_$  ,  $\_$  ,  $\_$  ,  $\_$  ,  $\_$  ,  $\_$  ,  $\_$  ,  $\_$  ,  $\_$  ,

Name of Associate: First Last

Address:

City, State,  $Zip + 4$ 

 $\_$  , and the set of the set of the set of the set of the set of the set of the set of the set of the set of the set of the set of the set of the set of the set of the set of the set of the set of the set of the set of th Day Phone: Evening Phone:

 $\_$  ,  $\_$  ,  $\_$  ,  $\_$  ,  $\_$  ,  $\_$  ,  $\_$  ,  $\_$  ,  $\_$  ,  $\_$  ,  $\_$  ,  $\_$  ,  $\_$  ,  $\_$  ,  $\_$  ,  $\_$  ,  $\_$  ,  $\_$  ,  $\_$  ,  $\_$  ,  $\_$  ,  $\_$  ,  $\_$  ,  $\_$  ,  $\_$  ,  $\_$  ,  $\_$  ,  $\_$  ,  $\_$  ,  $\_$  ,  $\_$  ,  $\_$  ,  $\_$  ,  $\_$  ,  $\_$  ,  $\_$  ,  $\_$  ,

 $\_$  , and the set of the set of the set of the set of the set of the set of the set of the set of the set of the set of the set of the set of the set of the set of the set of the set of the set of the set of the set of th

[ ]Do not publish in roster

e-mail Address:

Who invited you to join LACS?

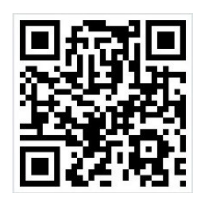

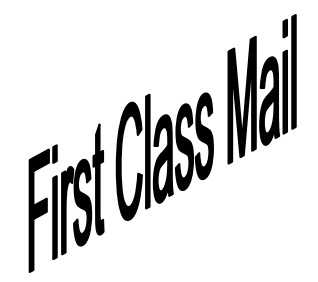

Editor…..………… Leah Clark Electronic Editor ..Karl Springer Indexer ……….….Leah Clark Proof Readers …...Lance Hegamin, Jim McKnight, Stephanie Nordlinger and Charlotte Semple

#### **FREE!**

Earn 3 months of free membership for every new regular member you bring in.

*User Friendly* is published by the Los Angeles Computer Society, 11664 NATIONAL BLVD, #343 LOS ANGELES CA 90064-3802

Voice-mail: 310– 398-0366. Web site:<http://www.lacspc.org> Subscription is included in the membership dues.

#### **DIRECTIONS TO GENERAL MEETING**

#### *From the North***:**

Take Sepulveda Blvd. SOUTH to W. 80th St. Turn WEST-right and go about one mile to Emerson Ave. Turn SOUTH-left and go one long block to W. 80th Place. Fellowship Hall is on the Northwest corner of Emerson and W. 80th Place.

*From the South, East or West:* Take Manchester Ave. to Emerson Ave. Turn North and go about eight blocks to W. 80th Place. Fellowship Hall is on the Northwest corner of Emerson and W. 80th Place. There is plenty of street parking and a small parking lot West of the church.

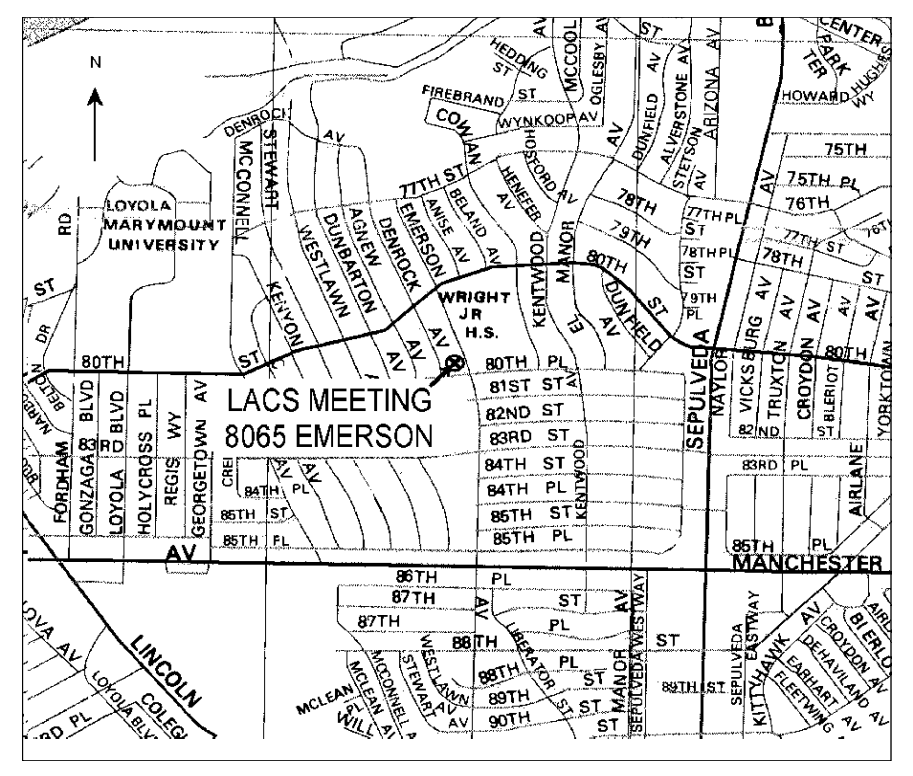